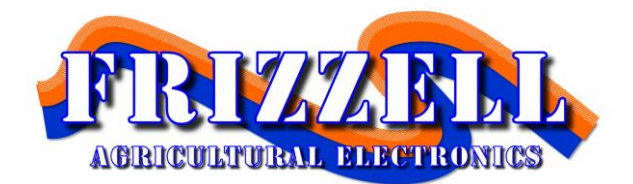

# Mini-EID Reader

**Owners Manual And Reference**

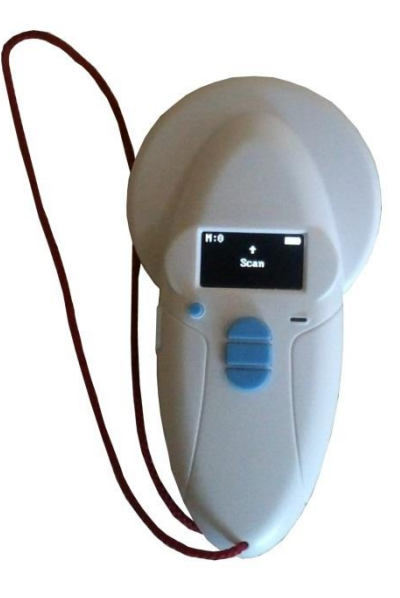

## **FRIZZABLE**

**Agricultural Electronics** Email: sales@frizzell.co.nz Web: www.frizzell.co.nz Ph: 03 318 1333 PO Box 32, Kirwee 7543 111 Tramway Road, Kirwee 7543 Canterbury, NZ

#### **Contents:**

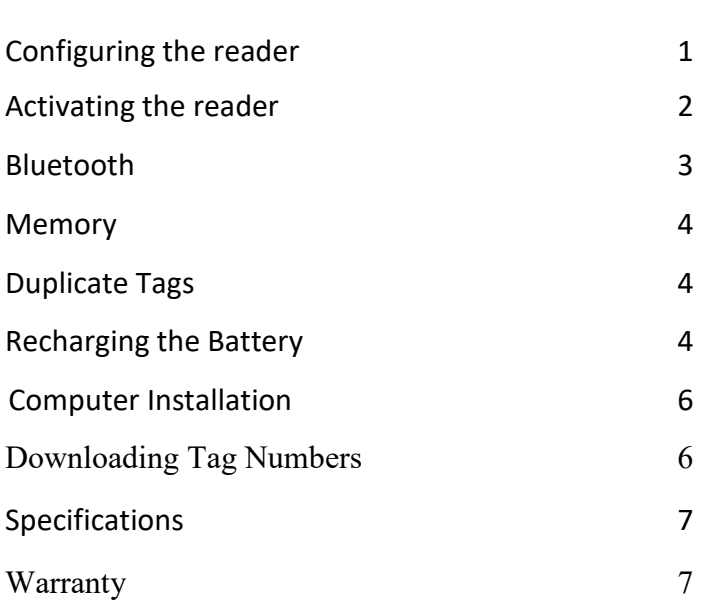

Congratulations, you have just acquired your Frizzell Agricultural Electronics Mini-EID Reader.

Pg.

This reader can read all Nait compatible FDX and HDX Animal RFID electronic chips

As you will be able to see for yourself, this reader is extremely simple to use. For more information please read this manual fully. If you have any questions, contact us on 03 318 1333 or email sales@frizzell.co.nz

 $\boxed{1}$ 

## **Description of Mini-Reader**

The reader has four buttons.

- *- One round button to switch the device on or off,*
- *- Three central buttons.*

The upper button and lower centre buttons (scroll up and scroll down) are used to scroll the various functions of the reader on the display.

The central rectangular "Select" button is used to select the options selected by the user when navigating through the various menus.

At the top left of the device you will see a mini USB type connector used for:

- + recharging the device via a USB cable,
- + transferring any data stored by the reader.
- *An LED display comprising four lines of 16 characters.*

#### **Configuring the reader**

After switching on the reader by pressing the On/Off button, you will see the message "Scan" with an arrow above it.

The reader is configured to operate in English.

To change the language, press the top centre button 3 times, press select (centre) button and scroll down the languages until the one you wish to use is displayed. You must then confirm your choice (Center Button).

The following message is displayed for 4 seconds:

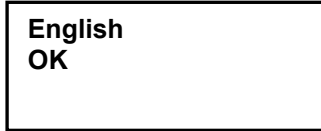

and then the reader displays:

**Scan**

The languages available are: English, French, Spanish, Portuguese, Italian, German and Polish. Once you have selected the language you can switch off the reader by holding down the "On/Off" button.

#### **Activating the reader**

When the reader is switched off, you can switch it on by pressing on/off (to switch off hold on/off button for 3 seconds and reader will turn off). The display shows:

**Scan**

Press the "Select" button to scan for EID tag for 20 seconds.

**Reading**

The operator must hold the reader close, typically less than 10cm to the tag, scanning over the area.

Two cases may arise:

#### **First case:**

A transponder is detected. The reader emits a "beep" and displays the identification number in the following form:

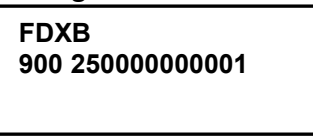

In this case the tag is an FDX B. tag.

The identification number takes the form of a series of 15 digits (FDXB)

The number remains displayed for one minute before the reader switches off. **Note: switching off the reader causes the number displayed to be erased from the memory.**

#### **Second case:**

No transponder (tag) is detected.

If no transponder has been detected after 20 seconds, the reader emits three "beeps" and displays:

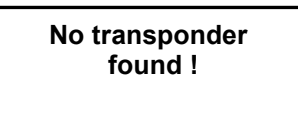

This message will be erased after approximately 15 seconds. The reader will then display:

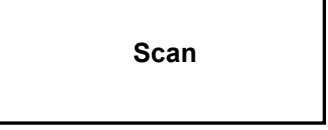

It will switch itself off automatically after one minute to save battery power. **In this case, it is recommended to make two or three further** attempts to read a chip, scanning widely over the area in which it is assumed to be implanted. Each successive pressing of the "Select" button will restart the reading in accordance with the process described above.

# **Bluetooth**

Bluetooth is switched of by default to save battery power. If you turn reader off Bluetooth is disabled. To enable Bluetooth when "Scan" is displayed press centre top button once and then press Select button. Enable is displayed, press select to turn on Bluetooth and press select again to confirm. Bluetooth symbol is displayed in top right corner beside battery status and LED will flash blue until reader connects to another device and will then glow contant blue. Press bottom centre button to scroll back to "Scan".

To turn Bluetooth off to save battery repeat instructions and disable Bluetooth will display instead of enable. Select Disable and blue LED should turn off.

4

#### **Memory**

To record EID Tags scanned turn on memory function. To turn on memory if "Scan" is displayed press top centre button twice to display "Memory", press select to display "Enable" press select again to turn on memory.

Display will now show Scan and in the top left hand corner will display M: (number) showing how many tags are in the memory. To clear the memory when Scan is shown press up 2 times so show Memory, Press select, Reader will display Send.

Press Select and reader will display Sending for a few seconds and will count. Reader then displays to "Press OK to erase". Press Select button to erase memory and again to confirm. Reader will then display Scan.

#### **Duplicates**

If the reader scans a duplicate tag it will show DUP: (number of tags scanned) in the top left corner and beep in a lower pitch.

#### **Recharging the battery**

The reader is powered by a Lithium/ion battery. This battery is designed to allow several thousand reading operations. It can be recharged by connecting the reader to a USB port. A fixed red LED indicates that recharging is in progress and green when it is fully loaded. The service life of the battery depends not only on its use but also on the environment in which the reader is stored.

An indicator on the right of the display indicates the battery charge level. When the charge is too low the reader displays the following message:

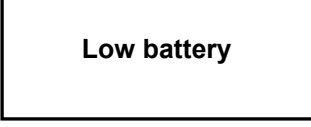

Only around ten more reading operations will be possible before the reader switches itself off permanently.

To replace the battery, open the battery compartment on the underside of the reader. It is essential to use original batteries only. (Consult your distributor).

# **Computer Installation (Windows 10)**

Download the Windows Drivers and EID App from http://www.frizzell.co.nz/eid-readers, click on link "To Download Mini Reader Installation Software click here".

If prompted to "open" or "save" click "save" and choose a place to save that is easy to find. When finished downloading open ZIP file and click "extract" or "extract all files" and extract to an easy to find location on your computer e.g. "Desktop" and close close the window.

Open "CP210x\_Universal\_Windows\_Driver" folder and then run either "CP210xVCPInstaller\_x64" or "CP210xVCPInstaller\_x86". If you don't know if your computer is 64 or 86 bit click "start" button -> Control Panel -> System and Security -> System. Beside "System Type" it will say 64 bit or 86 bit.

Download the Run installer and follow the prompts.

# **Downloading Tag numbers from Reader to Computer**

Connect the reader to the computer with the Mini USB Cable supplied. The status light on the reader should illuminate. Open the "App" folder you downloaded and double click "Start". If the program doesn't run, download Java from https://java.com/en/

If the program opens then turn on the Mini Reader and press the top, centre button twice so that display shows "Memory". Click centre button to select, "Send" should display. Press centre button to send tag numbers to computer. Tag numbers should show on the screen. The Reader will prompt "Press <OK> to Erase" and count down. Press centre button to delete tags from reader or wait and reader will resume normal function.

To save the tag numbers, click "Export CSV" in the bottom right corner of the program.

6

Any problems contact Frizzell Agricultural Electronics on 03 318 1333

#### **Specifications**

Complying with standards ISO11784/85 and 14223 Dimensions: L15cm, W 8 cm, Thickness 3.5 cm Weight: 150g Power supply: 3.7V 1400mA rechargeable battery 2x12mm FDXA glass tag scanning distance: 8cm 2x12mm FDXB glass tag scanning distance: 8cm Reads HDX and EM4102 chips Supplied with a USB cable and Bluetooth Storage temperature: -10℃to +60℃ Operating temperature: -5℃ to +40℃

#### **Certifications**

CE and FCC

# **Warrantee**

Frizzell Ltd. Warrantees the Frizzell Agricultural Electronic Scales for a period of one year from date of purchase.

The Warrantee covers failure caused by faulty materials or assembly.

The purchaser will be responsible for any failure caused by misuse.